## Adding a partition and cifs share to fstab on Ubuntu

Let's assume you already know how to create partitions on a Linux system. The partition does you no good, if you don't mount it. If you don't want to mount it by hand every time you log in Here is how to use fstab file to to automount it at boot time.

After you created the partition, run:

```
tplecko@bhrzg501u:~$ sudo blkid
/dev/sda1: UUID="2c6859ee-9fe6-4f23-bb78-dec6c01d60c3" TYPE="ext4"
/dev/sda2: UUID="5e3dbbc9-f15b-4195-8487-94519c891040" TYPE="ext4"
/dev/sda3: UUID="316acb95-f85d-4cfa-86ea-c678e889cd81" TYPE="ext4"
/dev/sda4: UUID="201f6527-4167-42ee-a7ee-7b5b9cda683a" TYPE="swap"
tplecko@bhrzg501u:~$
```

sda3 is the partition I want to add. Copy UUID of sda3, and open the fstab file in VIM. Add the line:

```
UUID=316acb95-f85d-4cfa-86ea-c678e889cd81 /newpart ext4 errors=remount-ro 0 1
```

Reboot, and you should see it mounted on /newpart

To ass CIFS share, append the following into fstab file:

```
//10.0.0.250/share /mnt/share cifs
username=winuser,password=winpwd,iocharset=utf8,sec=ntlm 0 0
```

Assuming that the share is located at \\10.0.0.250\share, username is 'winuser' and password is 'winpwd'. Note that the password entered is in plain text, and anyone can read it.

A better way to do it would be to use a password file (but you have to create it for each user.

```
tplecko@bhrzg501u:~$ touch ~/.smbcredentials
tplecko@bhrzg501u:~$ echo username=winuser >> ~/.smbcredentials
tplecko@bhrzg501u:~$ echo password=winpwd >> ~/.smbcredentials
```

Change the permissions of the file to prevent unwanted access to your credentials:

```
chmod 600 ~/.smbcredentials
```

And in fstab, append the line:

```
//10.0.0.250/share /mnt/share cifs credentials=/home/ubuntuusername/.smbcredentials,iocharset=utf8,sec=ntlm 0 0 \,
```

If you get an error, install cifs-utils

Last update: 2019/10/31 09:05

From:

https://wiki.plecko.hr/ - Eureka Moment

Permanent link:

https://wiki.plecko.hr/doku.php?id=linux:misc:cifs\_part\_fstab

Last update: 2019/10/31 09:05

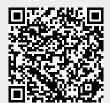

https://wiki.plecko.hr/ Printed on 2023/11/06 00:56